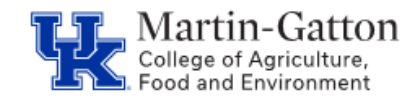

- Access **IES**
- Select the Search Coordinator role
- Locate the applicable job posting
- Select the <Report> tab

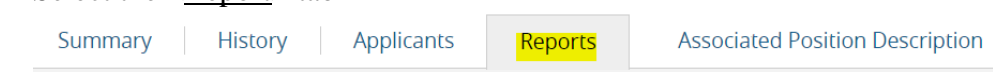

- Select the Departmental EEO Report Departmental EEO Report
- Once the Status column indicates the report is Complete, utilize the Actions link to either view or export the report

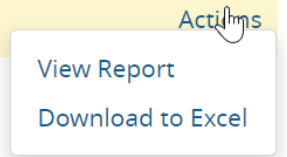

• The applicant details will be displayed.

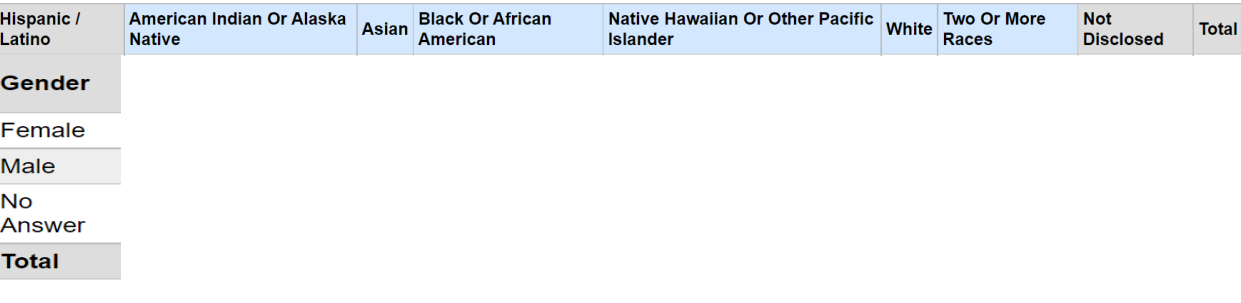